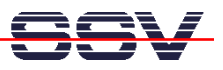

## **Prepare a DOS-based ADNP/1520 for Linux**

The DIL/NetPC ADNP/1520 can run ROM-DOS, Linux and many other x86 embedded operating systems. With some simple steps it is possible to upgrade a DOS-based ADNP/1520 to Linux.

- **1. Step**: Set-up a serial link (**RS232 Serial Link**) between the ADNP/1520 COM1 serial port and one serial port of your PC system. Use a null-modem cable for the physical connection between the ADNP/1520 COM1 port and the PC COM port.
- **2. Step**: Run your terminal emulation program. Microsoft Windows-based PC systems offers *HyperTerminal* for this task. Linux-based systems comes with *Minicom*.
- **3. Step**: Set-up the communication parameters for the terminal emulation program to 115.200 bps, 8 data bits, 1 stop bit, no parity bit and no handshaking (**115.200-8-N-1**).
- **4. Step**: Set the RCM jumper for the ADNP/1520. Then power-up the ADNP/1520 for booting ROM-DOS.
- **5. Step**: Copy the Linux files from your ADNP/1520 Starter Kit CD-ROM to a ADNP/1520 ROM-DOS flash subdirectory.

Please copy – for example – all files from the CD-ROM directory **\DNPX\DOSSSD\PreCfg1** to the ADNP/1520 directory **C:\Linux**.

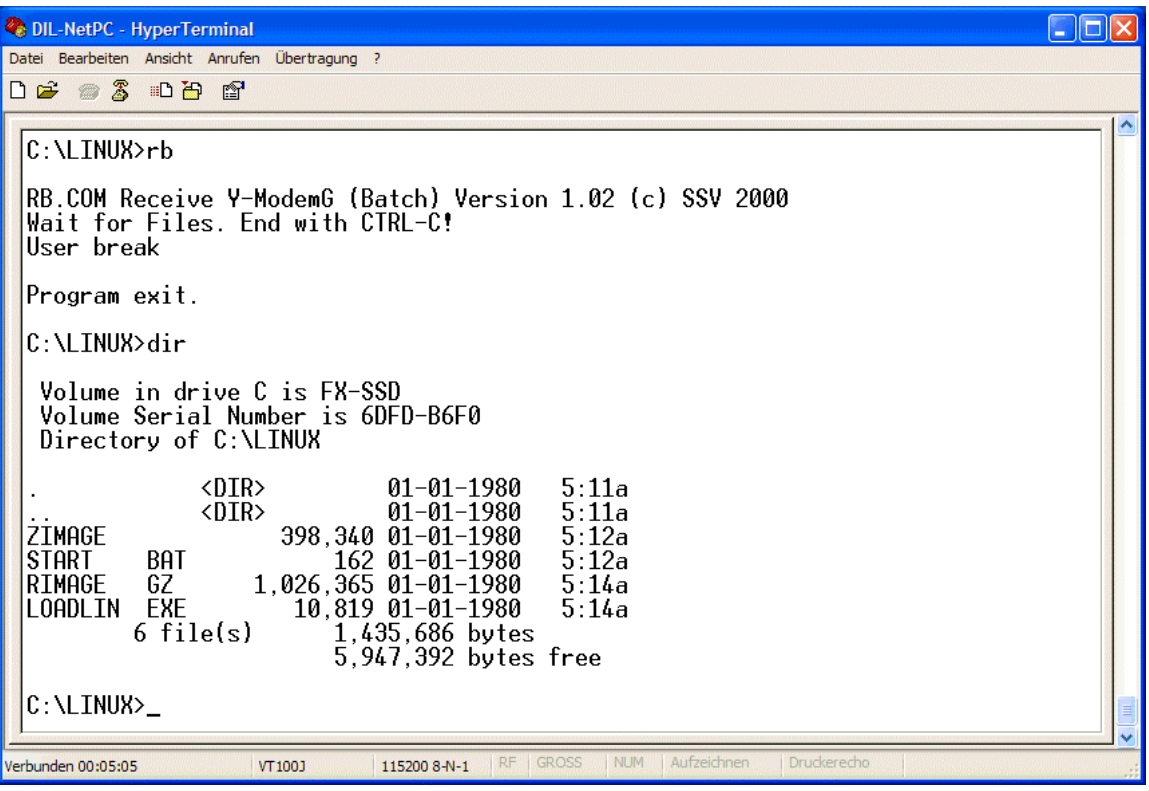

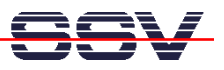

• **6. Step**: Run the ADNP/1520 Linux. Just start the batch file **C:\Linux\Start.bat**. Please use the username "root" for your Linux login. This username don't need a password.

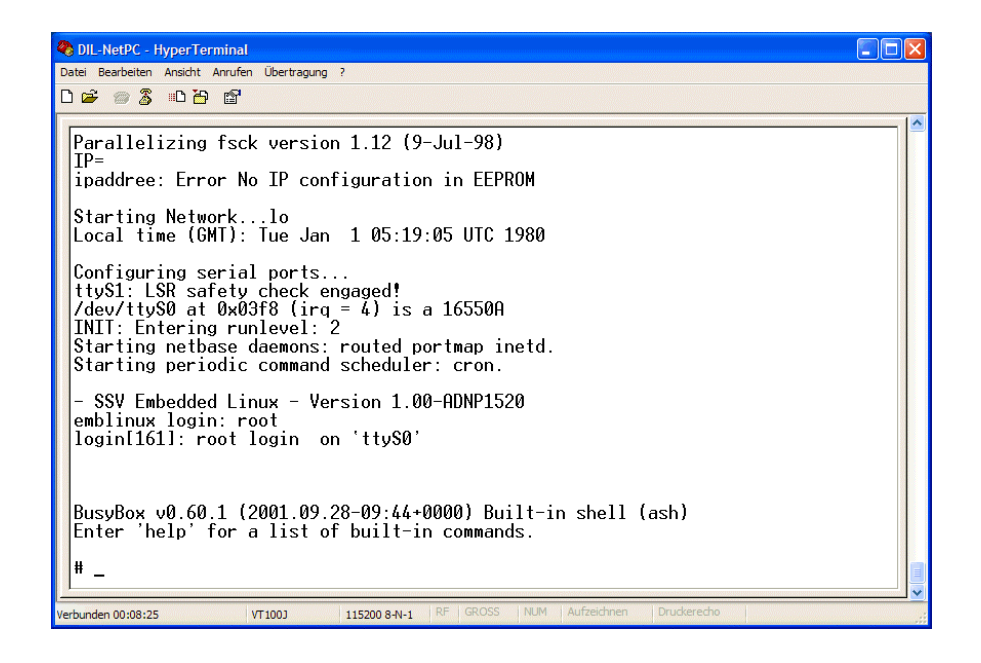

• **7. Step**: Direct after your first Linux login, please format the JFFS flash space. Use the Linux command

eraseall /dev/mtd2

for this task and wait until the command finish's. **Then reboot the ANDP/1520 (don't use the flash disk before the reboot)**. After that, you will find useable flash space within the ADNP/1520 Linux directory **/mnt**.

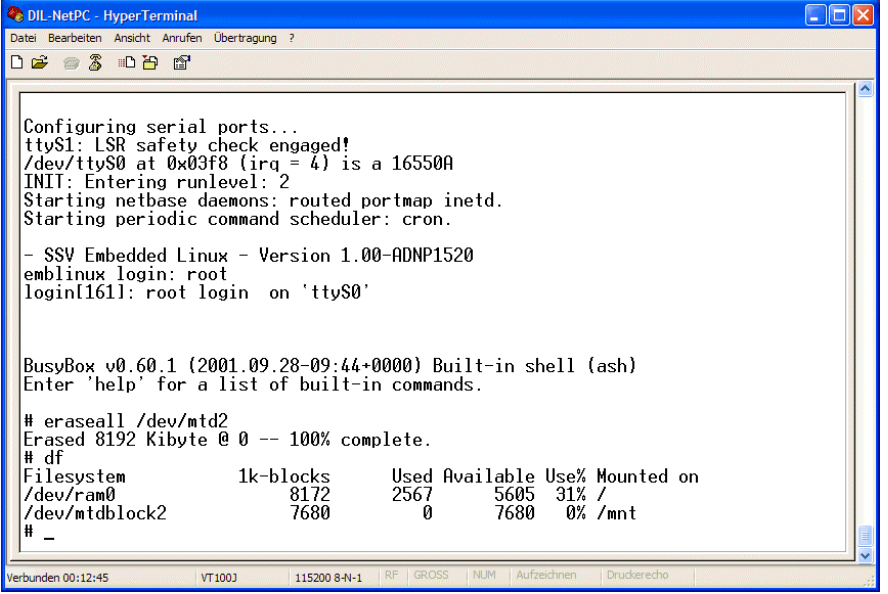

That is all.